## Kod djelatnika imam upisane uzdržavane članove obitelji, ali ih program ne prizna kao olakšicu

Zadnje ažurirano03/10/2023 2:35 pm CEST

U tom slučaju potrebno je provjeriti sljedeće postavke:

1 U **Šifrarnik > Djelatnici** odaberite djelatnika.

2 Kliknite na **Uzdržavani članovi obitelji** i provjerite imaju li možda upisan datum **Do** zbog kojeg je program prestao uzimati u obzir ovog člana obitelji kao porezni odbitak.

3 Ukoliko uzdržavani član obitelji ima upisan krajnji datum i želite da se još uvijek uzima u obzir kao olakšica **kliknite na ime** i zatim na **Uredi.**

4

Obrišite datum u polju **Uzdržavan do** i zapis **spremite.**

## Uzdržavani član obitelji za Marko Marić

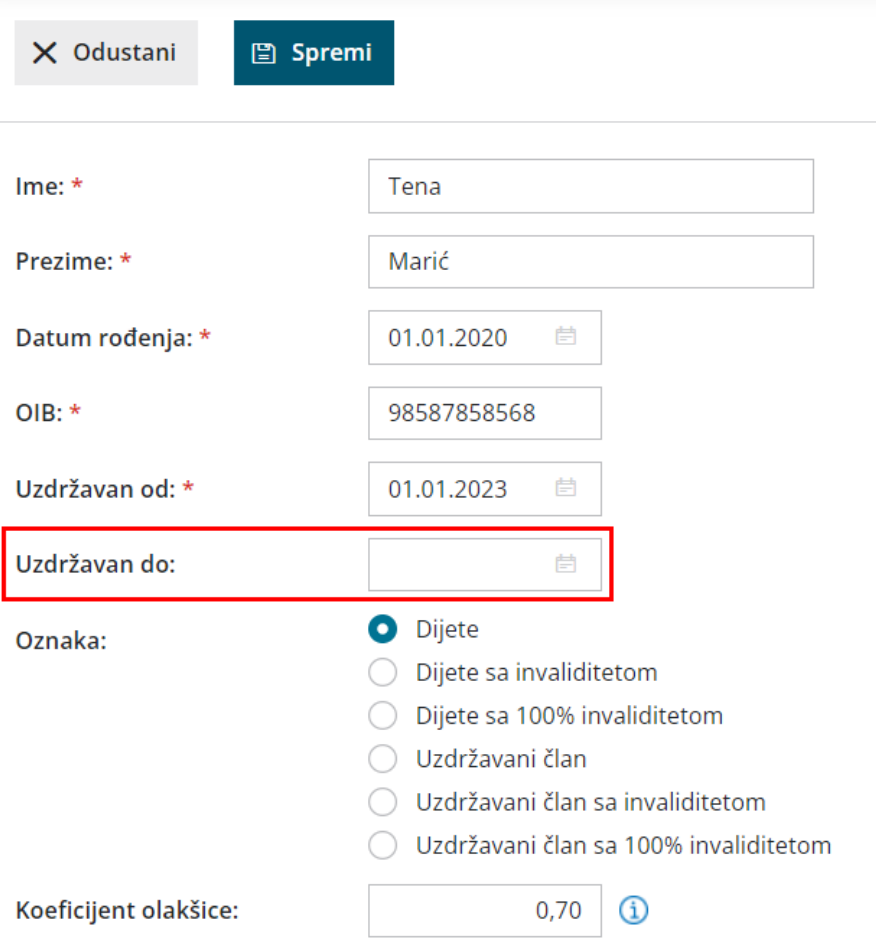

## Š**to u**č**ini program?**

Program će kod obračuna plaća za olakšicu opet uzeti u obzir tog člana.